## **PEARSONREALIZE ™ – DIRECT SIGN-IN USING DISTRICT CREDENTIALS**

- Note: **Hillsborough County Public Schools (FL)** provides access to PearsonRealize ™ courseware through a single sign-in portal as related to district adopted programs.
- The sign-in path noted below allows an alternative to that sign-in process, but it still requires the user to login using the same district assigned user credentials.
- Teachers and students follow the same process to sign in directly to a learning platform or mobile app using their district credentials.

## **Follow the steps below to sign in to a the PearsonRealize ™ learning platform:**

- 1. Go to the learning platform log-in page at [PearsonRealize.com](http://pearsonrealize.com/)
- 2. Click "Sign In" located at top of the webpage as shown below.

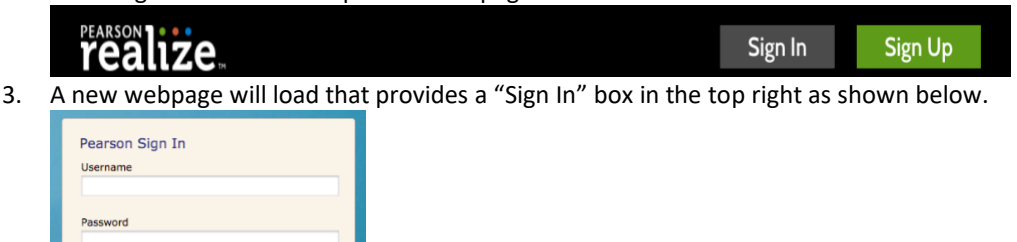

4. Click on the Pearson EasyBridge Plus & Auto link as shown below.

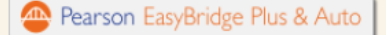

5. Begin typing the name of your school district (**Hillsborough**) and the platform will show two district

options. Select this option:

**All Pearson EasyBridge Plus & Auto** 

6. Your district will then populate in the "Search for your district" box and then you should press the "Go" button as shown in the image below.

**HILLSBOROUGH COUNTY PUBLIC SCHOOLS-INT** 

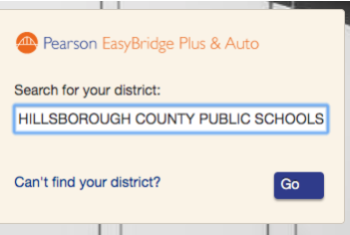

7. A new webpage, managed by **Hillsborough County Public Schools**, will then load.

To make sure you are in the right place, there are several images of students on the left side of the webpage, and on the right side of the page you will find a place to sign in as shown below.

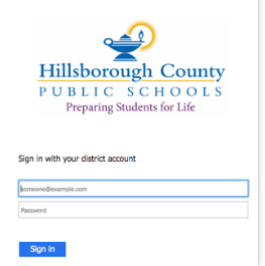

8. Enter your district assigned username and password to sign in. A new webpage will open to the PearsonRealize ™ learning platform home page where you can begin accessing your course content.

Note: Pearson Technical Support (for issues/questions other than district assigned user credentials) can be accessed by parents and students in 9<sup>th</sup> grade or above via this webform[: https://pearsonnacommunity.force.com/support/s/k12-curriculum-support-form](https://pearsonnacommunity.force.com/support/s/k12-curriculum-support-form)